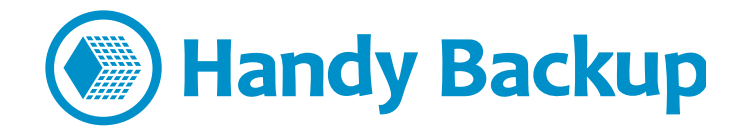

# Установка программы под ОС Linux

На данный момент программа полностью протестирована на совместимость с дистрибутивами Linux, основанными на менеджере пакетов Debian/Ubuntu (т.е., на файлах .deb). Перед установкой программы или её компонент под Linux, пожалуйста, прочтите эту инструкцию!

## Добавление репозитория

В Debian/Ubuntu необходимо добавить ключ, которым были подписаны пакеты и репозиторий Handy Backup, в связку ключей программы apt. Это нужно для проверки подлинности подписи репозитория, а также чтобы избавиться от предупреждений об отсутствующем ключе во время установки пакета Handy Backup. Загрузите ключ командой из терминала:

#### wget packages.handybackup.net/hb.pub

Добавьте этот ключ к связке утилиты apt с помощью команды:

#### sudo apt-key add hb.pub

Для Ubuntu 14.04, добавьте также в конец файла /etc/apt/sources.list такую строку:

#### deb http://packages.handybackup.net/trusty trusty main

Для Ubuntu 16.04:

#### deb http://packages.handybackup.net/xenial xenial main

Теперь выполните команду:

#### sudo apt-get update

Всё готово для установки! Чтобы установить одновременно Сервер и Рабочую станцию, выполните следующую команду:

#### sudo apt-get install hb7

Для установки Рабочей станции команда будет:

sudo apt-get install hb-ws

# Управление задачами в Linux

Для управления функциями Handy Backup вам понадобится компонента Handy Backup Client. Вы можете использовать её на удалённой машине Windows, управляющей сервером Linux по сети, или установить программу Client прямо под Linux с помощью эмулятора Wine.

#### Использование дистанционного управления

Для начала добавьте адрес IP и имя машины (host name), содержащей Сервер Handy Backup, в файл /etc/hosts. (Чтобы узнать IP-адрес, выполните в Терминале команду ifconfig, а затем введите инструкцию hostname.)

Пример строки для машины с именем РС003, содержащей компоненту Сервера:

#### 192.168.2.223 PC003

Перезапустите Handy Backup:

#### sudo service hbserver restart && sudo service hbworkstation restart

Теперь запускайте Handy Backup Client. В появившемся окне введите IP-адрес компьютера и нажмите "Применить". Затем нажмите "Соединиться".

#### Запуск и выполнение под Wine

Чтобы установить Wine, просто загрузите актуальную версию этой утилиты для вашей системы:

#### sudo apt-get install wine

После установки Wine установите также Handy Backup.

- 1. Запустите пакет для установки Handy Backup под Windows (HandyBackupClient.msi)
- 2. Следуйте указаниям мастера установки нового программного обеспечения.

Чтобы запустить приложение Client из терминала, выполните следующую команду:

#### wine "C:/Program Files/Novosoft/Handy Backup 7/BackupClient.exe"

В качестве альтернативного способа запуска щёлкните по значку Handy Backup в меню "Приложения" менеджера рабочего стола Linux.

### **Если вы установили только Рабочую станцию**

Это действие требует дополнительных мер по конфигурированию приложения. Файлы конфигурации Handy Backup находятся в каталоге /var/lib/.hb7.

Откройте файл конфигурации **/var/lib/.hb7/Settings/Services/workstation.hbl**. В поле CoordinatorHost вы должны написать имя компьютера, на котором расположена Панель Управления, основная компонента сетевых решений Handy Backup.

**Примечание:** файл конфигурации – это обычный файл XML. Вы можете изменить его любым текстовым редактором, например, vi или emacs. Также проверьте, что у вас есть права на редактирование этого файла.

После внесения исправлений в файл перезапустите Рабочую станцию следующей командой:

#### **sudo service hbworkstation restart**

# **Приложение: Список поддерживаемых команд**

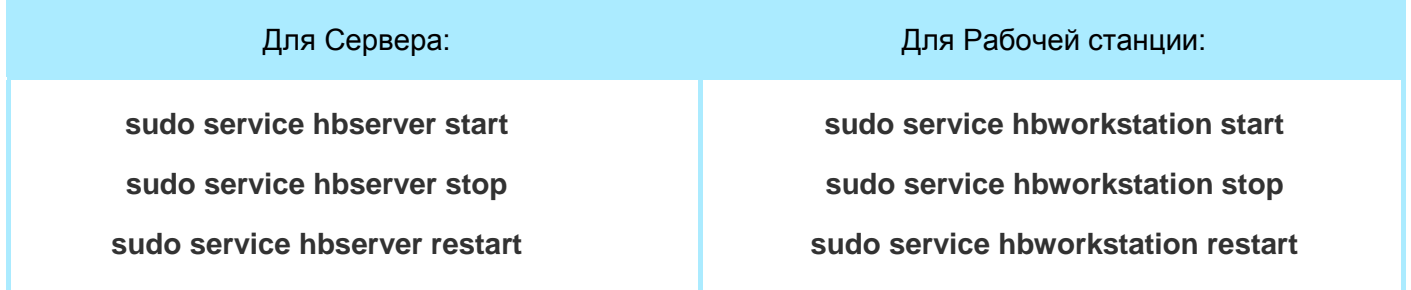

Если у вас остались вопросы по установке, пожалуйста, задайте их нам, отправив E-mail по адресу [support@handybackup.ru](mailto:support@handybackup.ru) (укажите в заголовке «Вопрос(ы) по установке Handy Backup для Linux»).